## Como efetuar o apuramento do IVA?

O Decreto-Lei n.º 186/2009 altera, a partir de 1 de Janeiro de 2010, o Código do IVA (CIVA), o Regime do IVA nas Transações Intracomunitárias (RITI) e alguma legislação complementar relativa a este imposto. Implica significativas alterações no tratamento das prestações de serviços de caráter transnacional, introduzindo, desde logo, duas regras gerais de localização.

Assim, para efetuar o apuramento do IVA segundo este Decreto-Lei, realizar os passos seguintes:

- Aceder a Contabilidade | Apuramentos | IVA;
- **Indicar os sequintes dados:**

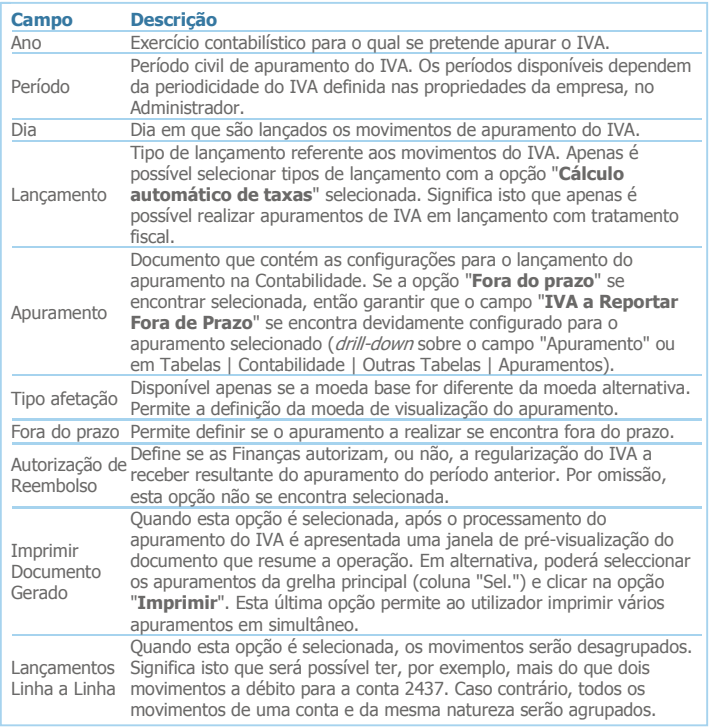

- **B** Selecionar "Processar";
- **Confirmar a operação.**

Todas as contas a saldar, definidas na tabela do documento de apuramento selecionada (*drill-down* sobre o campo "**Apuramento**" ou em Tabela | Contabilidade | Outras Tabelas | Apuramentos) são balanceadas no período definido na coluna "**Período**", utilizando a conta definida no campo "**Contrapartida**" da mesma tabela e com as seguintes restrições:

- Se a opção "Autorização de Reembolso" não estiver selecionada, a conta definida no campo "IVA a reportar Fora de Prazo" é ignorada;
- Se a declaração for entregue fora do prazo, então as contas definidas nos campos "IVA a reportar" e "IVA a reportar Fora de Prazo" são ignoradas.

Se o resultado da conta definida no campo "Contrapartida" for de natureza a crédito, então o apuramento será a pagar, caso contrário será um apuramento a receber. Esta conta deverá estar balanceada com as seguintes considerações:

- Se o resultado é a pagar, então esta conta é balanceada com a conta definida no campo "**IVA a pagar**";
- **O** Se o resultado é a receber e a declaração é entregue dentro do prazo, então esta conta é balanceada com a conta definida no campo "**Reembolso**" (com o valor do reembolso) e "**IVA a reportar**" (com o restante valor). Neste caso o utilizador deverá definir o valor de reembolso;
- o Se o resultado é a receber e a declaração é entregue fora do prazo, então esta conta é balanceada com a conta definida no campo "**IVA a reportar Fora de Prazo**";
- No caso de apuramento de IVA de Caixa será possível visualizar o IVA Suspenso.

É criado um documento contabilístico com o Diário e o Documento de apuramento definidos no passo 2 e tendo em contas as considerações anteriores. Poderá visualizar estes movimentos na secção "**Mais Detalhes**", em Detalhe do Documento, ou fazendo *drill-down* na coluna Diário (opção "**Documento**").

No caso de estar abrangido pelo regime de IVA de Caixa a aplicação irá:

- Gerar um documento de pré-apuramento que servirá para saldar os valores de IVA;
- Gera o documento relativo ao apuramento de IVA;

Gerado um documento no período seguinte com vista à reposição dos saldos de IVA anteriormente lançados no documento de pré-documento.

Os movimentos do período, associados ao apuramento, ficam assinalados para serem usados na geração da Declaração Peródica de IVA. Por este motivo, nem esses movimentos nem o documento de apuramento de IVA poderão ser editados. Em alternativa, o utilizador poderá remover o apuramento de IVA, alterar os movimentos do período e, posteriormente, repetir o apuramento.

Se a conta utilizada no movimento contabilístico tiver integração com a Tesouraria, então será criado o respetivo pendente. Neste caso, na secção "Mais Detalhes", em **Pendente**, será apresentada informação acerca do pendente gerado.

Apenas se pode eliminar o último apuramento processado e, se o apuramento tiver um pendente e o seu estado tiver sido modificado, então não será possível eliminar esse apuramento.

Os movimentos apurados fora de prazo não são considerados nos pedidos de reembolso de IVA.

Para períodos cujo ano civil é inferior a 2010, utilizar a funcionalidade do apuramento do IVA, em Contabilidade | Apuramentos | IVA (Até 2009).